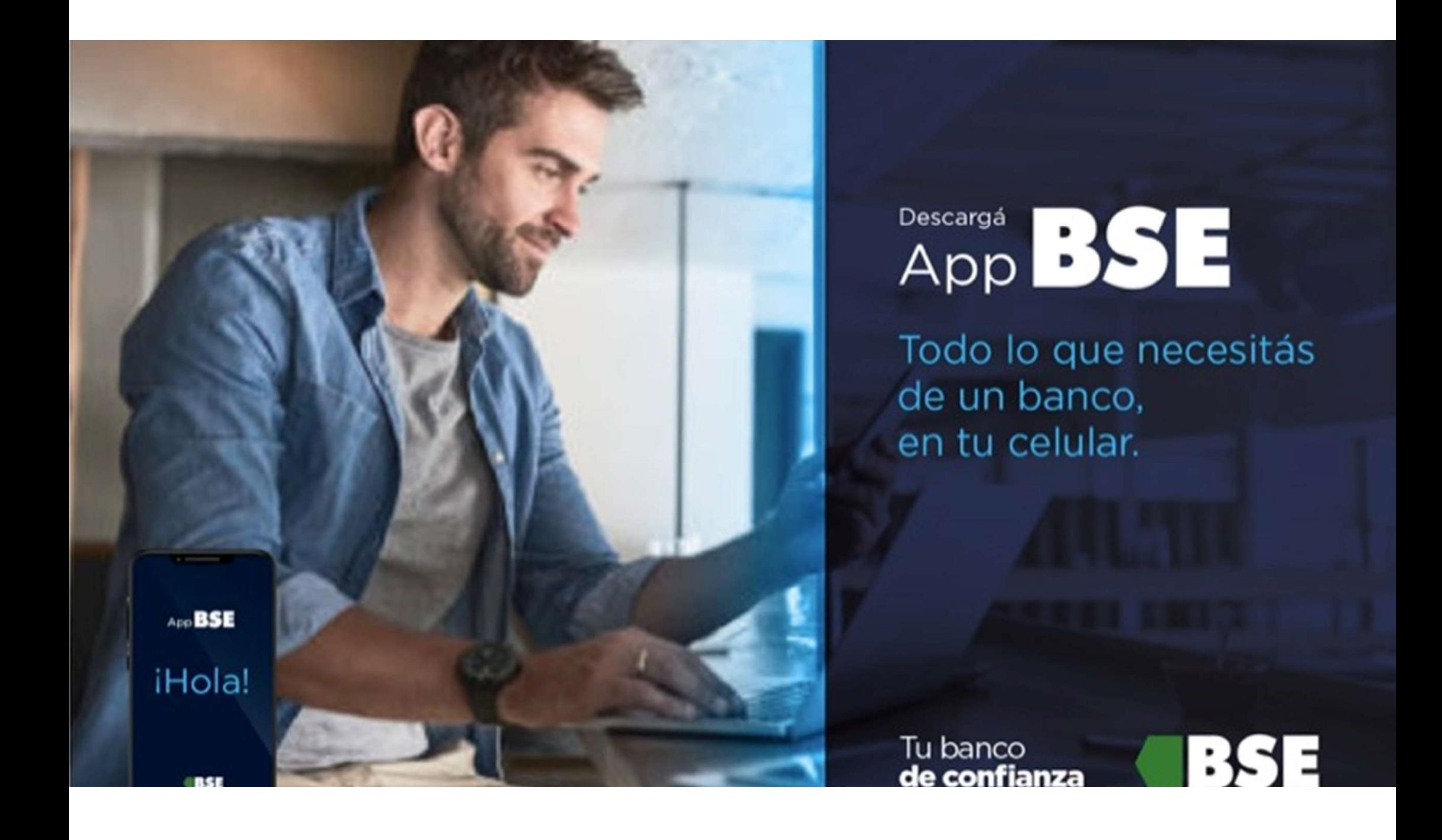

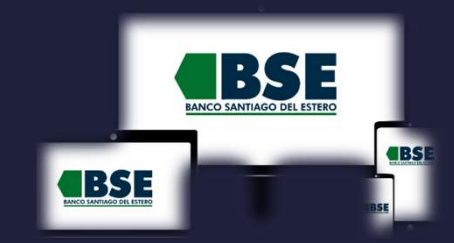

### INSTRUCTIVO HOMEBANKING 3.0 Y APP BSE

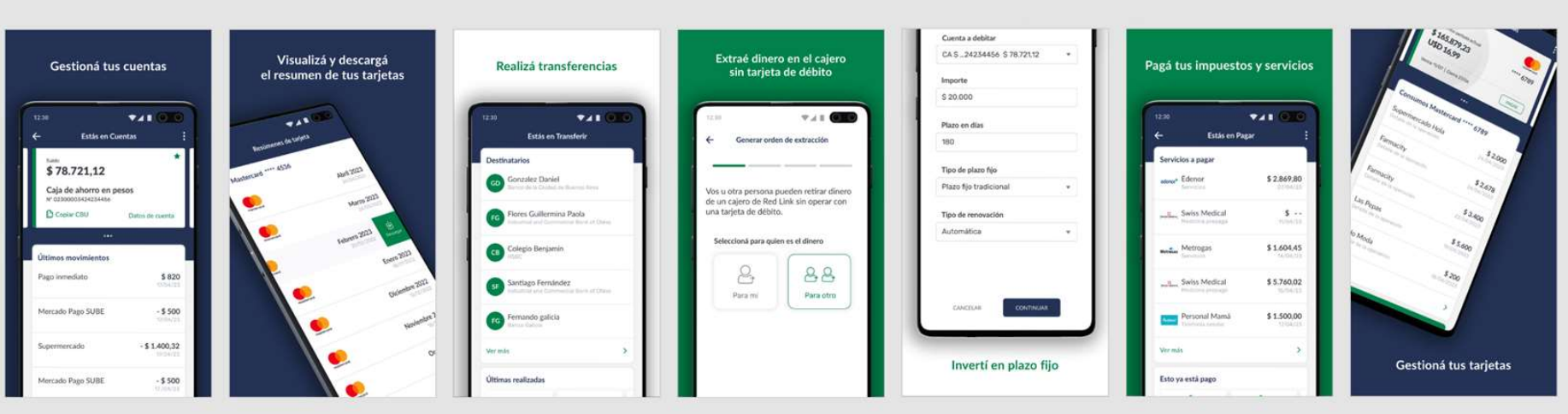

#### Casos a Tener en Cuenta

#### Si ya tenías USUARIO y **CONTRASEÑA en HB Clásico**

- Activar tu nuevo Usuario en el Home Banking 3.0
- Vincular TOKEN con nueva BSE APP

Siempre para **Clientes** Activos del Banco !!!

Si nunca usaste Home **Banking (o estabas bloq.)** 

• Creá un Usuario usando tu CUIL

**BSE** 

• Creá un Usuario usando el Cajero Automático

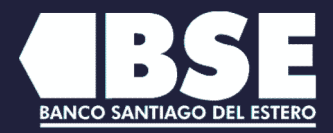

**BSE** 

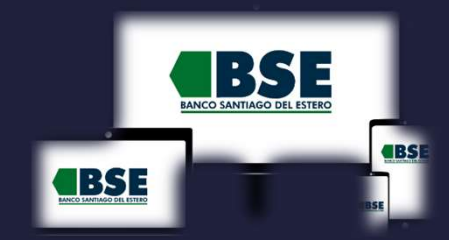

 $( \rightarrow )$  1

Ingresá al nuevo Home Banking 3.0 con tu usuario y contraseña actual https://www.bse.com.ar/

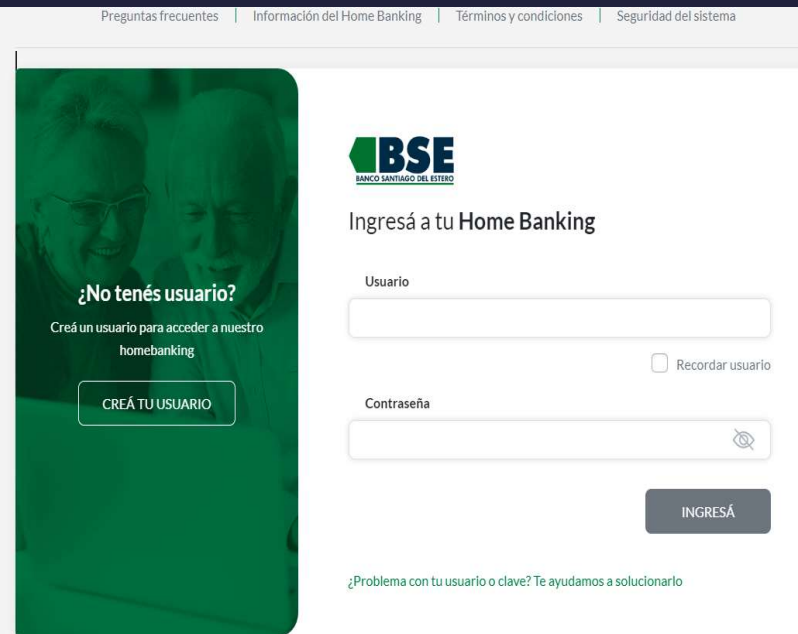

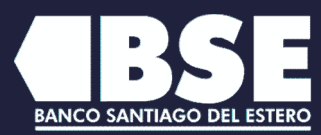

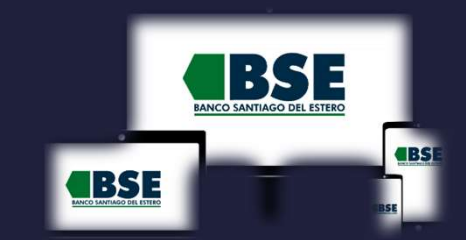

 $\begin{pmatrix} -1 \\ 2 \end{pmatrix}$ 

En la pantalla de bienvenida, clickeá en "COMENZAR" para hacer el proceso de migración de usuario al nuevo Home **Banking** 

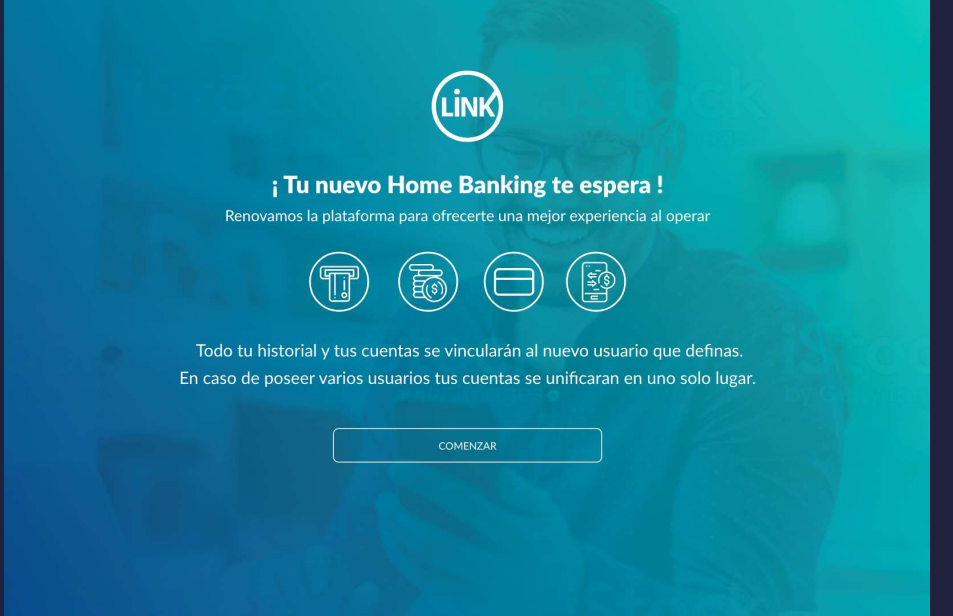

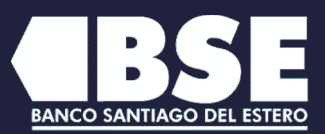

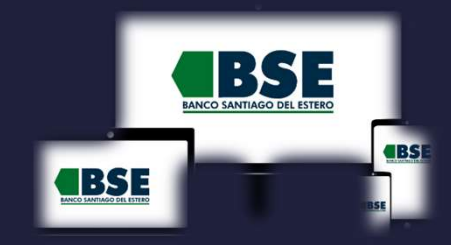

3  $(\rightarrow)$ 

Ingresa un correo electrónico válido para realizar la vinculación

Solo te pediremos tu correo electrónico en caso de no contar con el mismo en nuestros registros

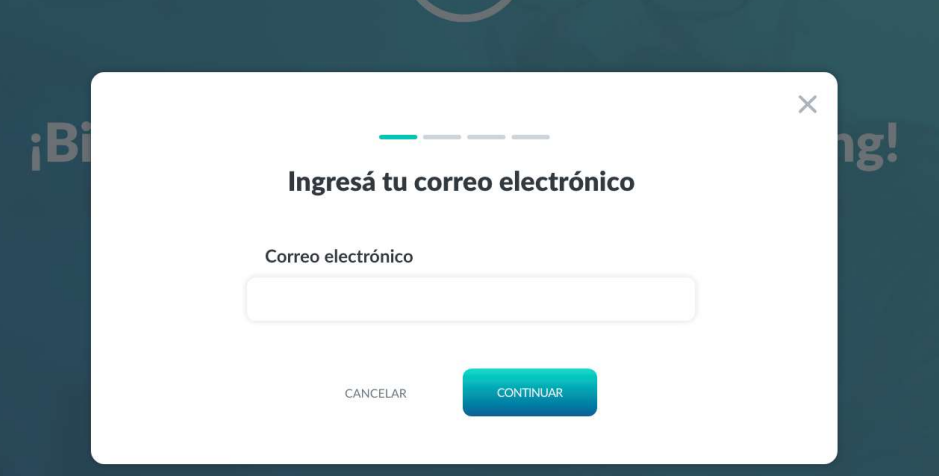

Renovamos la plataforma para que puedas operar fácilmente.

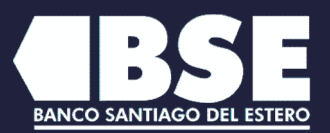

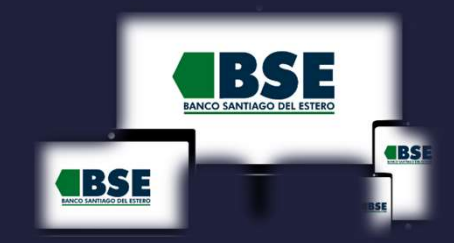

4

Ingresá el código de seguridad que enviamos a tu correo electrónico para validar tu identidad

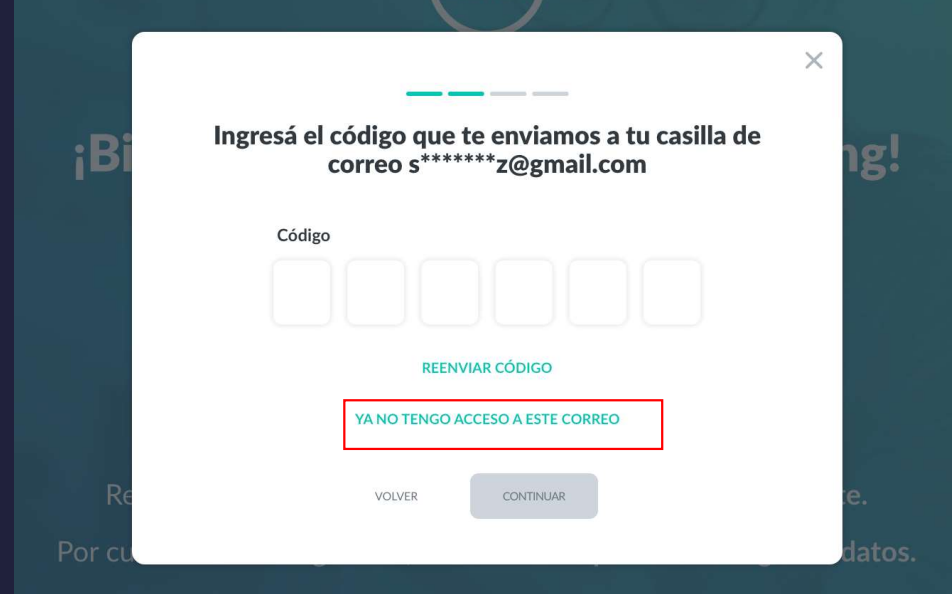

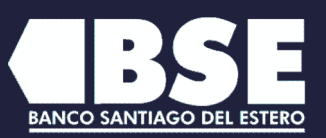

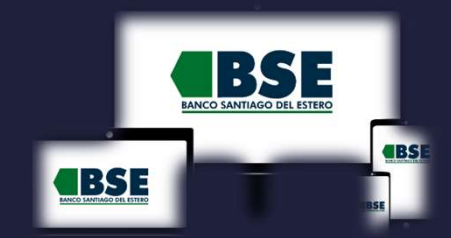

5 $(\rightarrow)$ Ingresá un nuevo usuario y contraseña

Podés mantener el usuario con el que ingresaste o cualquier usuario de tu Home Banking anterior

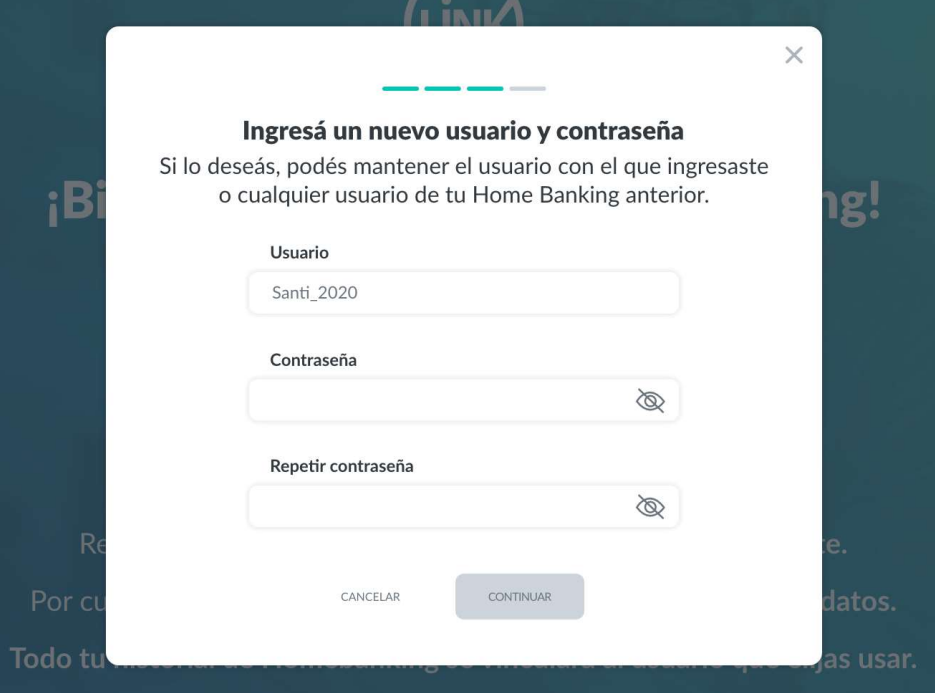

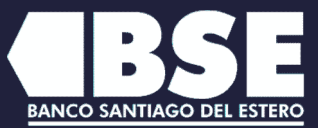

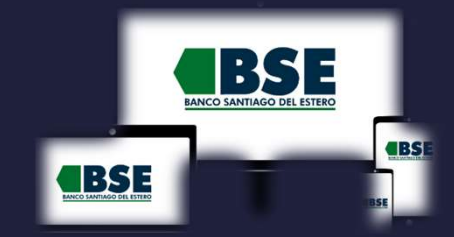

6 $(\rightarrow)$ Presioná CONFIRMAR para vincular tu historial de Home Banking a tu nuevo usuario

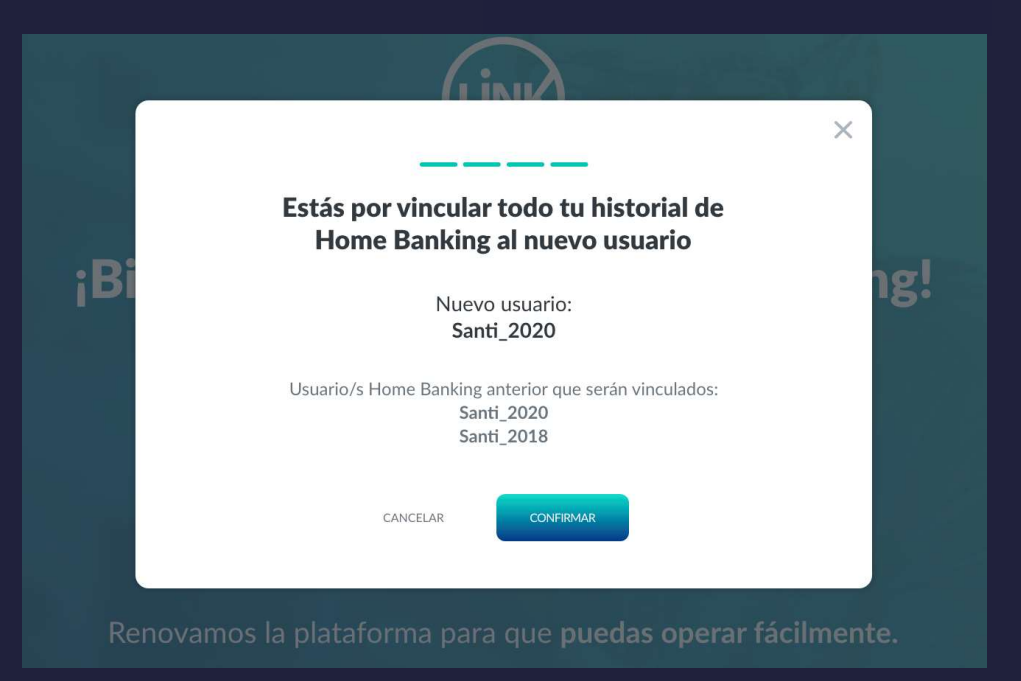

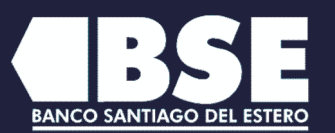

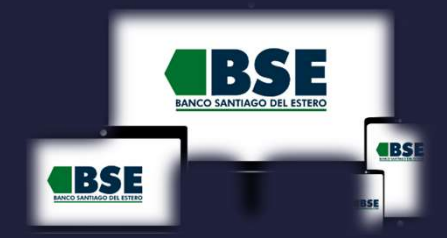

¡Listo! Ya podés comenzar a operar con tu nuevo Home Banking  $(\rightarrow)$ 

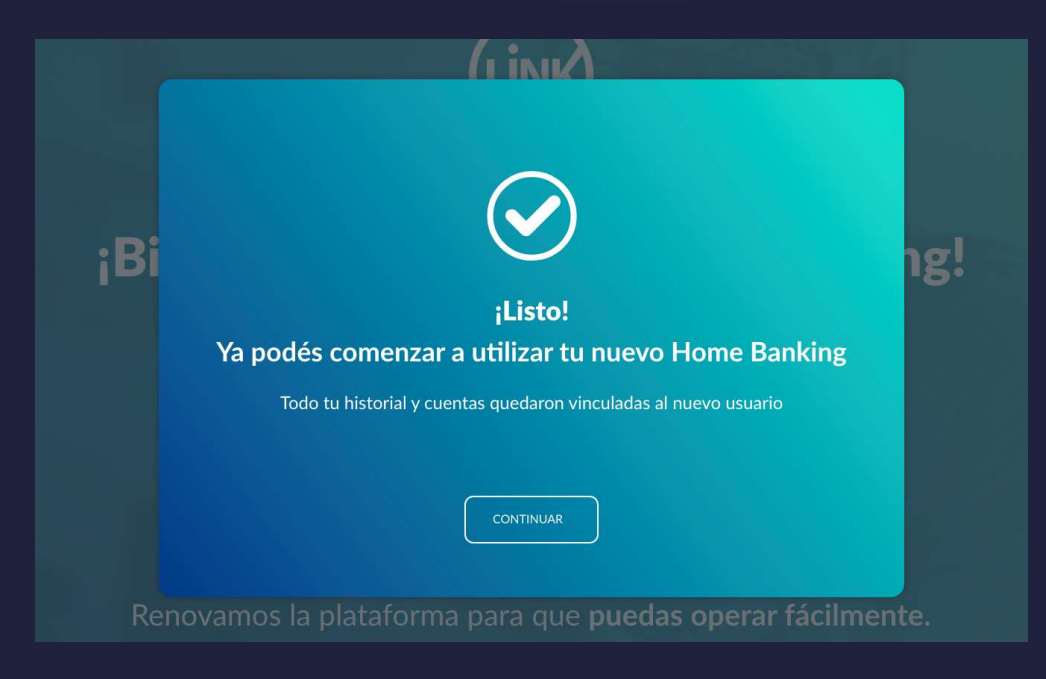

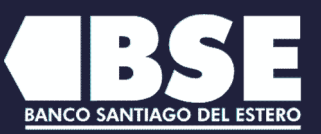